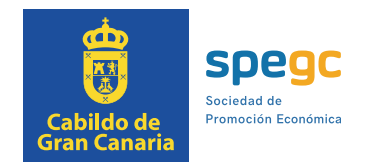

## **INSTRUCCIONES PARA LA DESCARGA DEL DEUC**

El fichero DEUC de cada licitación está publicado en la Plataforma de Contratación del Sector Público junto con el resto de documentación del procedimiento de licitación de que se trate. Para su descarga, siga el siguiente procedimiento:

1. Acceda al expediente de referencia y pinche en el enlace para acceder a los pliegos en formato *pdf*.

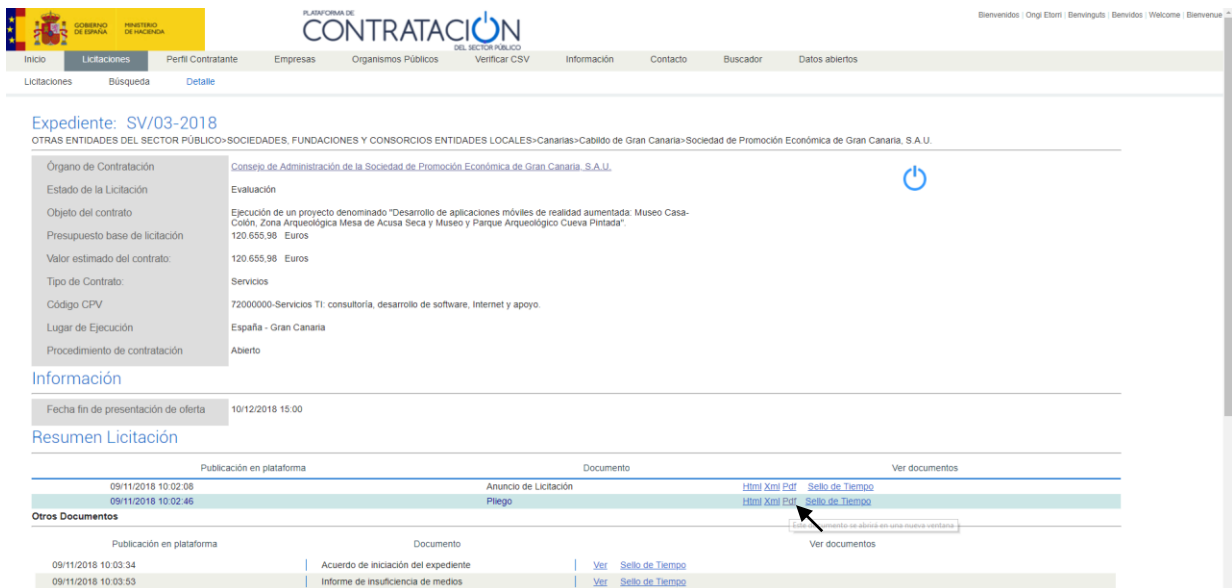

2. En el "Documentos de pliegos", pinche en el fichero del DEUC *espd-request.xml*.

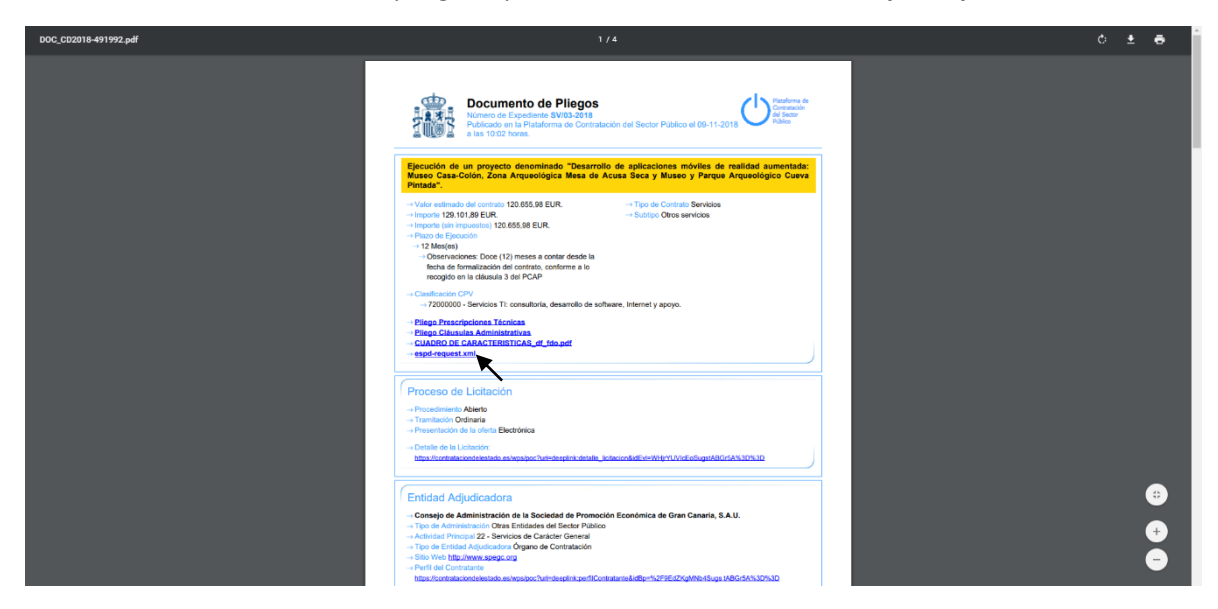

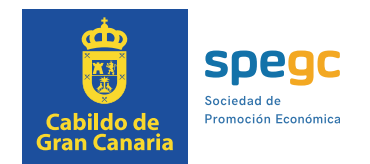

3. Una vez abierto, para descargarlo hay que pinchar con el botón derecho del ratón en cualquier sitio del documento y a continuación seleccionar "Guardar como…". En el cuadro de diálogo elija la carpeta de destino y asegúrese de que se guarda como documento tipo XML (es la opción que viene por defecto).

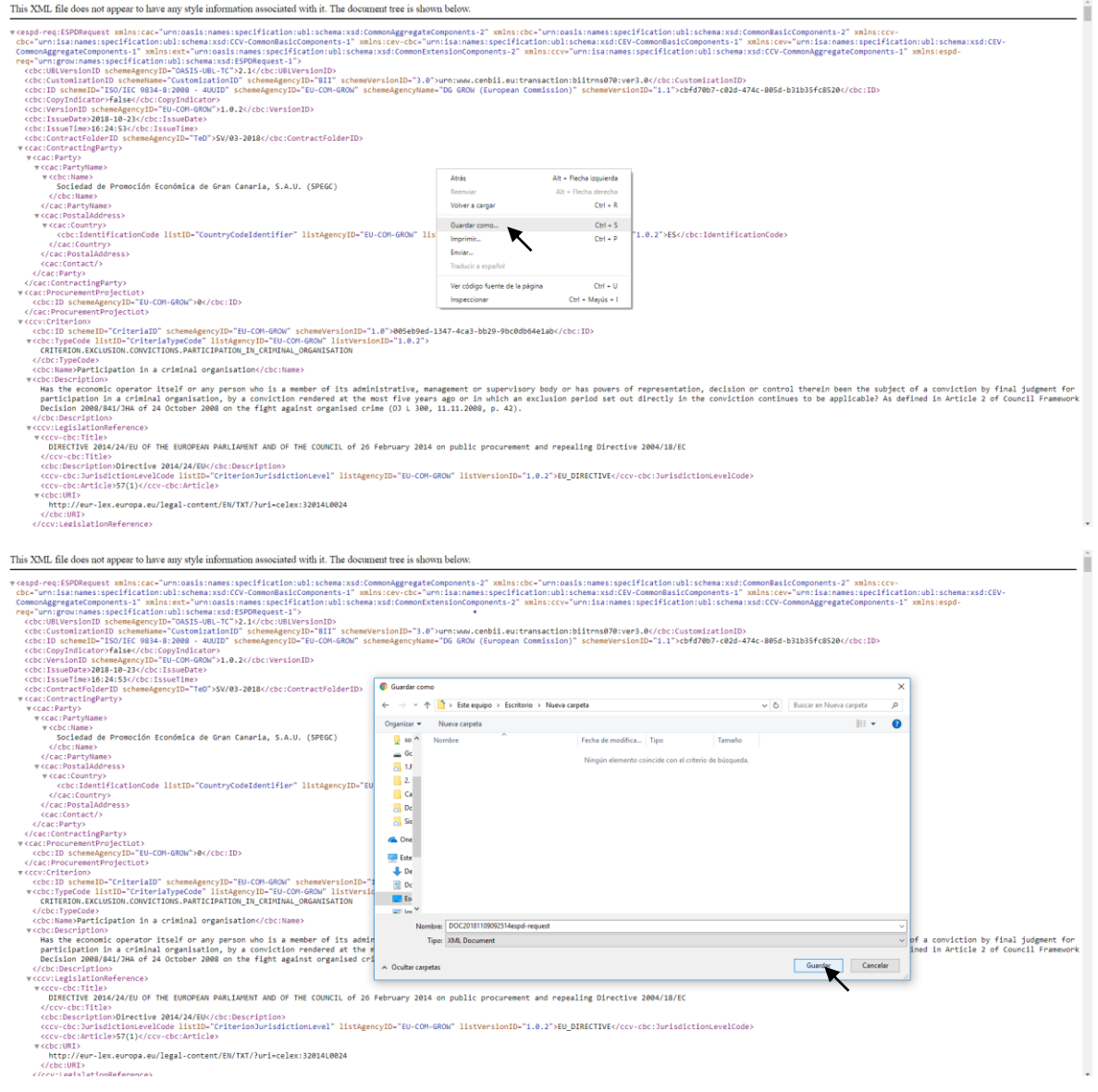

4. Hecho esto, ya tendrá el documento *espd-request.xml* almacenado y listo para su posterior importación en la plataforma European Single Procurement Document (ESPD) <https://ec.europa.eu/tools/espd>